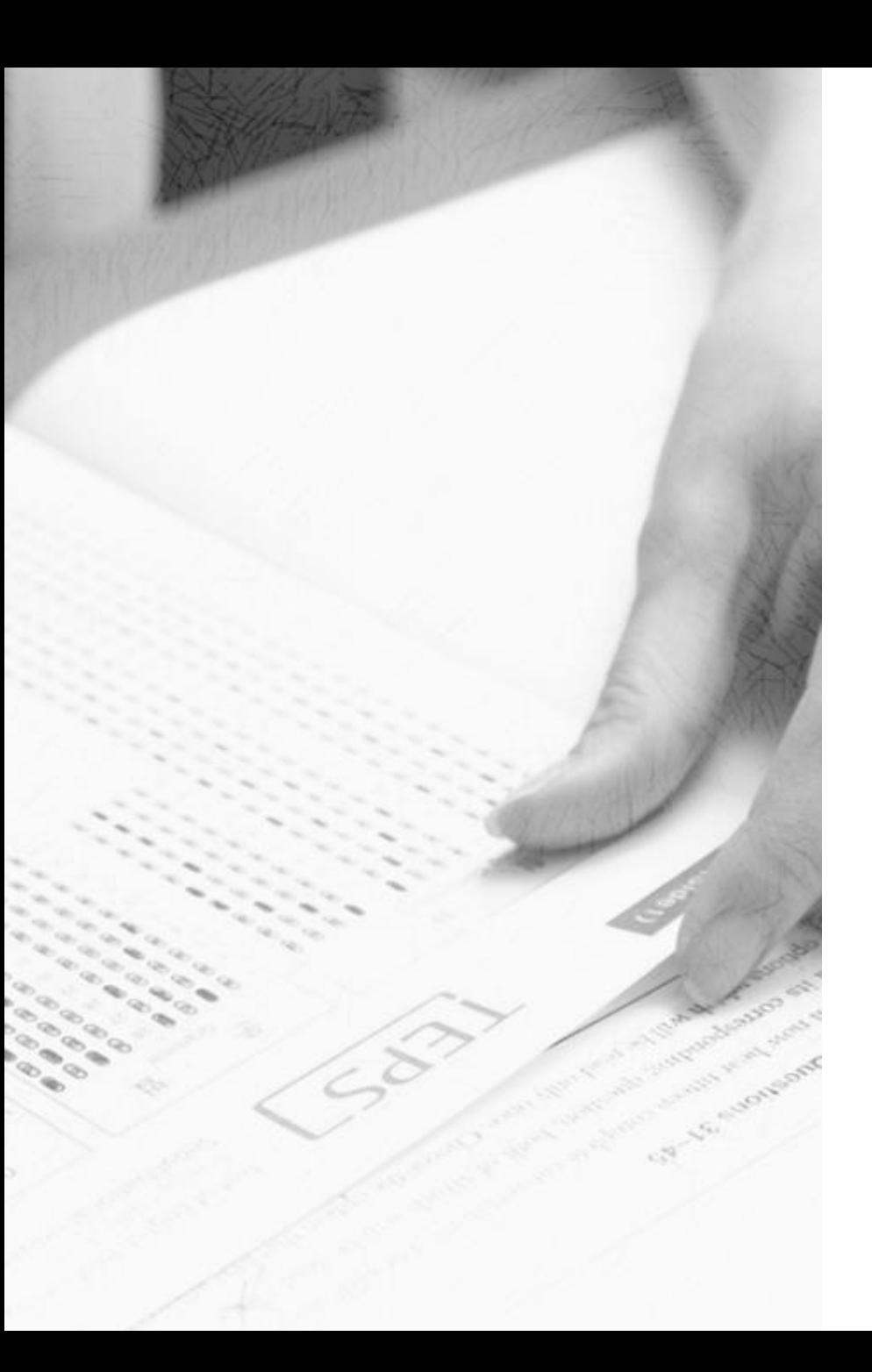

# **How to Create an Account on the TEPS Website**

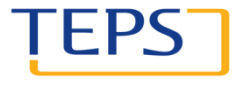

OF ENGLISH PROFICIENCY DEVELOPED BY **IONAL UNIVERSITY** 

### Create an account on the TEPS website

**LP** 

- **1. Visit [www.teps.or.kr](http://www.teps.or.kr/) > Click "Sign Up"**
- **2. Agree to the terms and conditions**
- **3. Verify your ID** 
	- 3-①. Verify your ID with ARC number
	- 3-②. Verify your ID with passport number
	- \* If you already have a TEPS account
- **4. Enter your information**
- **5. Become a member of the TEPS website**

### 1. Visit www.teps.or.kr > Click "Sign Up"

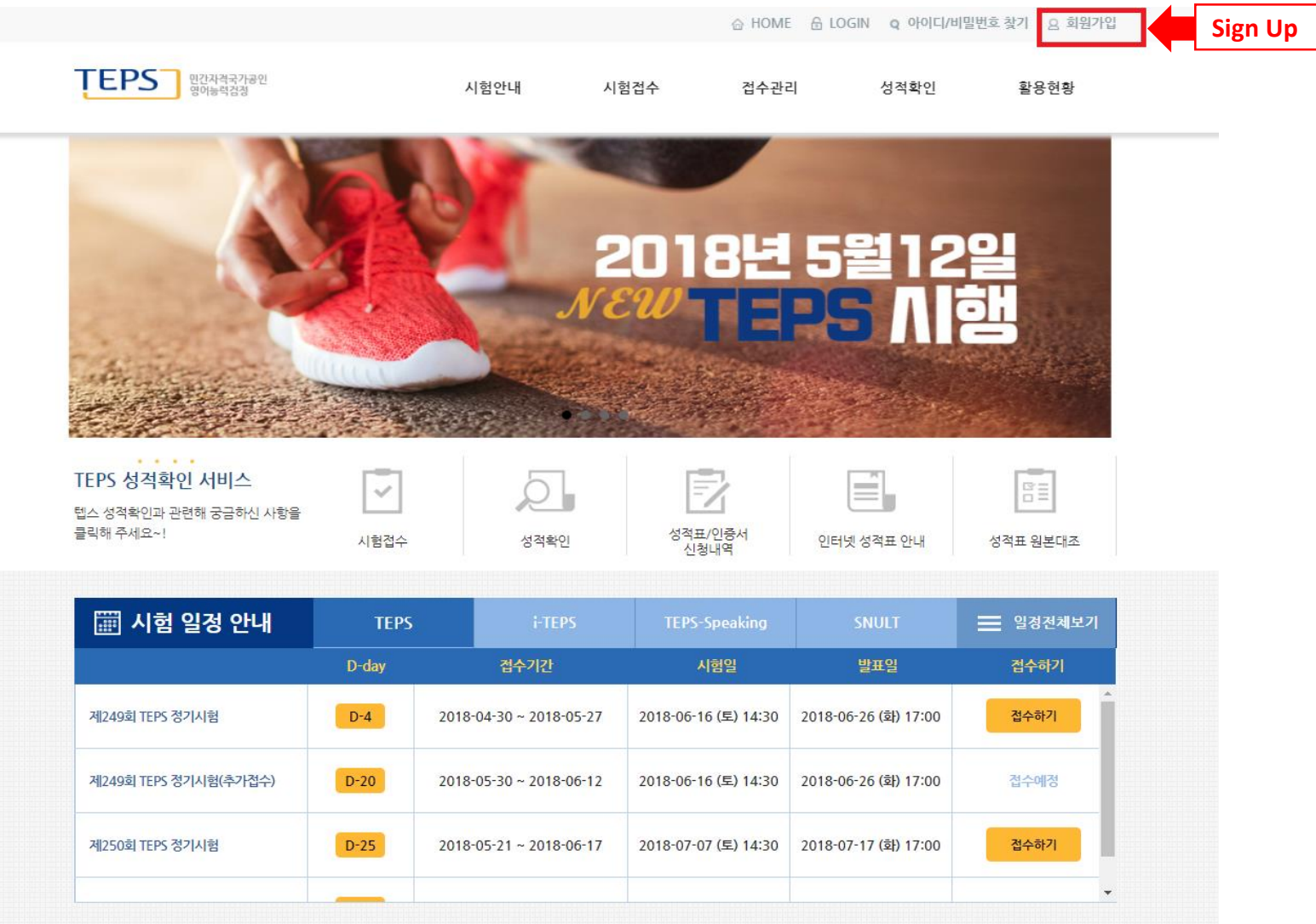

## 2. Agree to the terms and conditions

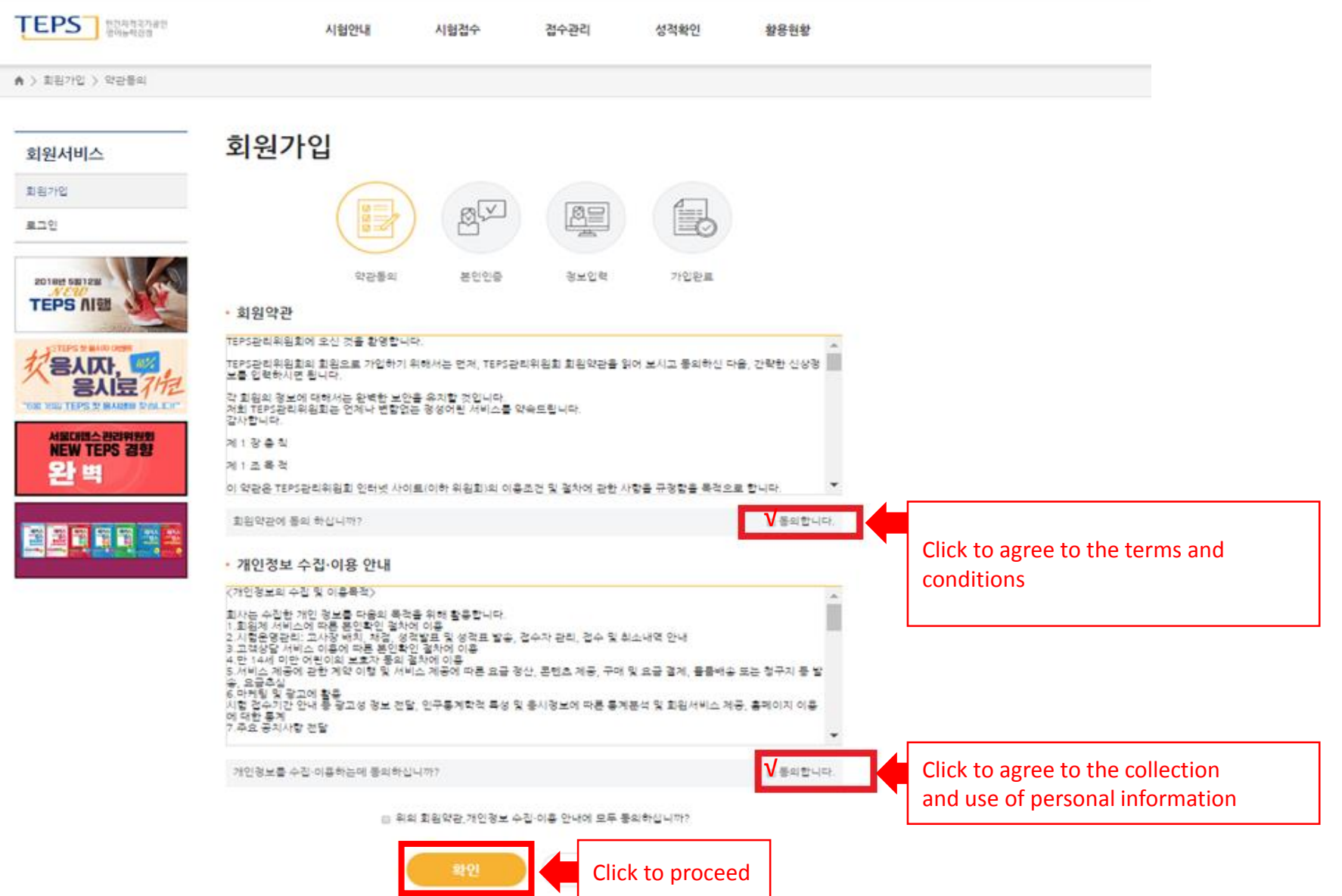

## 3. Verify your ID

Verify your ID with one of the two following options:

- **① Alien registration card (ARC) number:** Foreigners with an alien registration card issued in Korea
- **② Passport:** Foreigners without an alien registration card (If you are not in Korea yet, contact us at 82-02-886-3330.)

Those with an alien registration card, Koreans with foreign citizenship who have a residential permit in Korea, and Korean citizens living abroad who have residential permits in Korea cannot verify their ID with their passport number. They must choose the alien registration card number option.

Korean nationals living in Korea cannot verify their ID with their passport number.

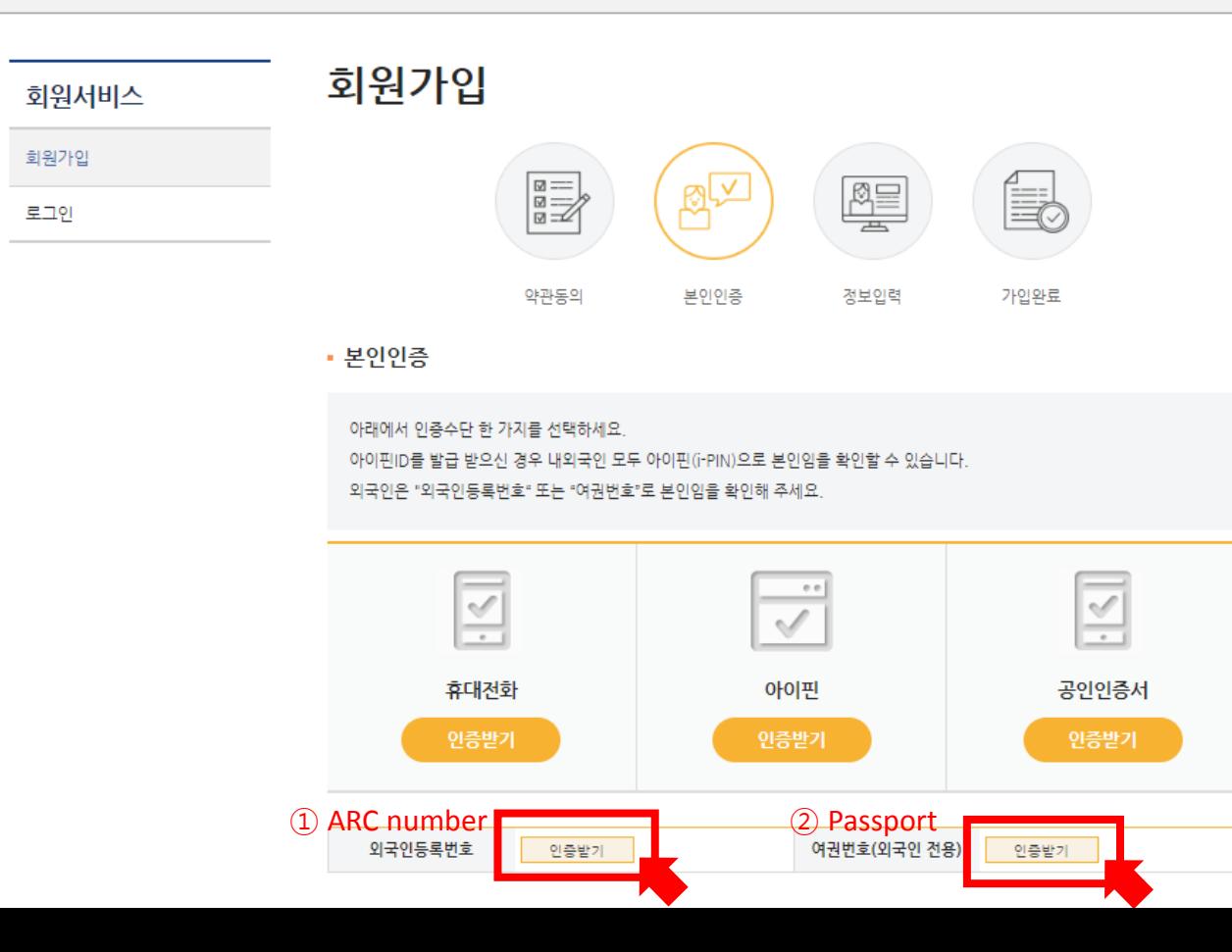

## 3-(1). Verify your ID with ARC number

• 본인인증

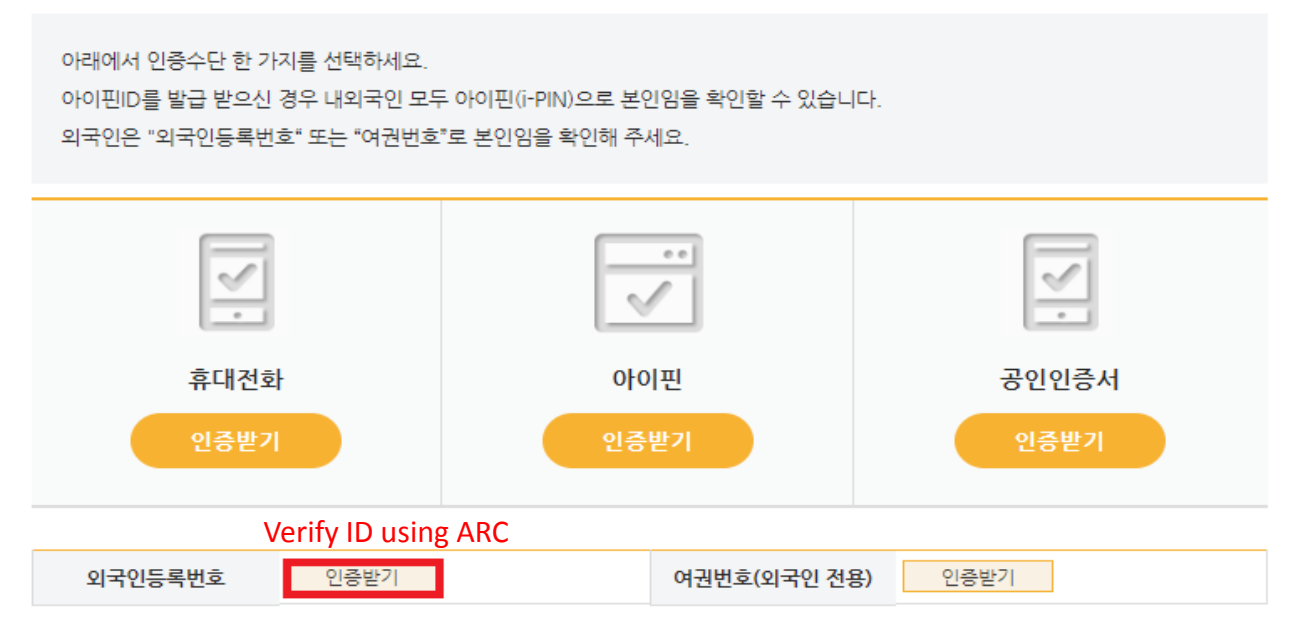

입력하신 이름과 외국인등록번호는 신용평가기관을 통한 본인(실명 사용되지 않습니다.

개인정보 보유 및 이용 기간 : 개인정보이 수집 및 이용목적 달성 시

#### **Click to agree to the use of your ARC number**

\* Your name and ARC number will not be used for purposes other than ID verification and registration.

 $\boxed{\text{N}}$   $\boxed{\text{p}}$ 유식별번호(외국인등록번호) 이용에 동의합니다.

외국인등록증에 기재된 이름과 동일하게 입력하셔야 합니다. 영문(English)인 경우, 대문자(Capital Letters)로 띄어쓰기가 동일하게 입력하세요.

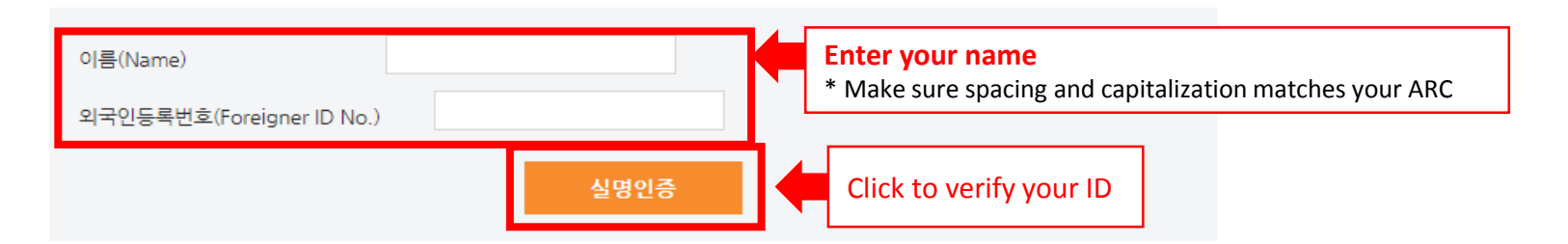

## 3-②. Verify your ID with passport number

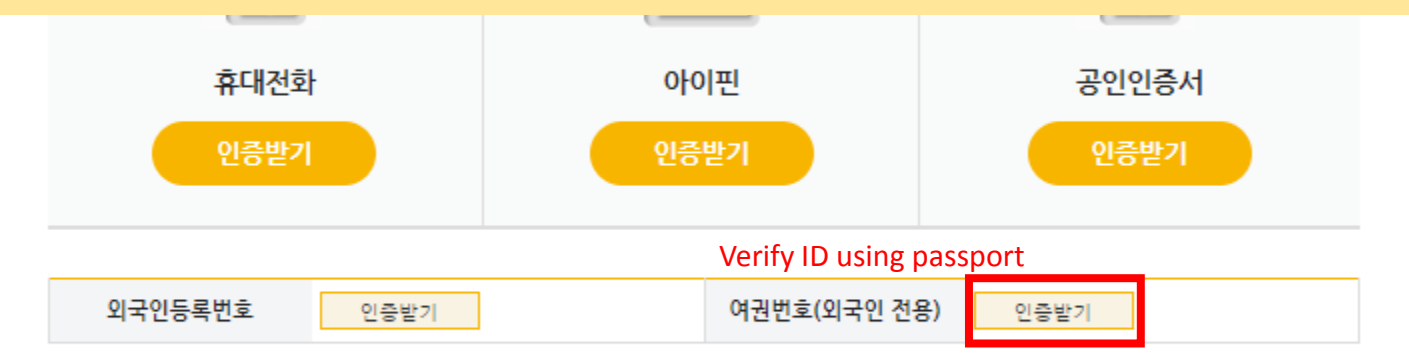

입력하신 이름과 여권번호는 신용평가기관을 통한 본인(실명) 확인용으로만 이용되며, 접수 이외의 다른 목적에는 절대 사용되지 않습니<br>다.

개인정보 보유 및 이용 기간 : 개인정보의 수집 및 이용목적 달성 시

외국인등록증, 외국국적동포국내거소신고증, 재외국민 외국인등록번호를 선택하셔야 합니다. 내국인은 여권 번호로는 실명인증이 불가능 합니다.

#### √ **Click to agree to the use of your passport number**

\* Your name and passport number will not be used for purposes other than ID verification and registration.

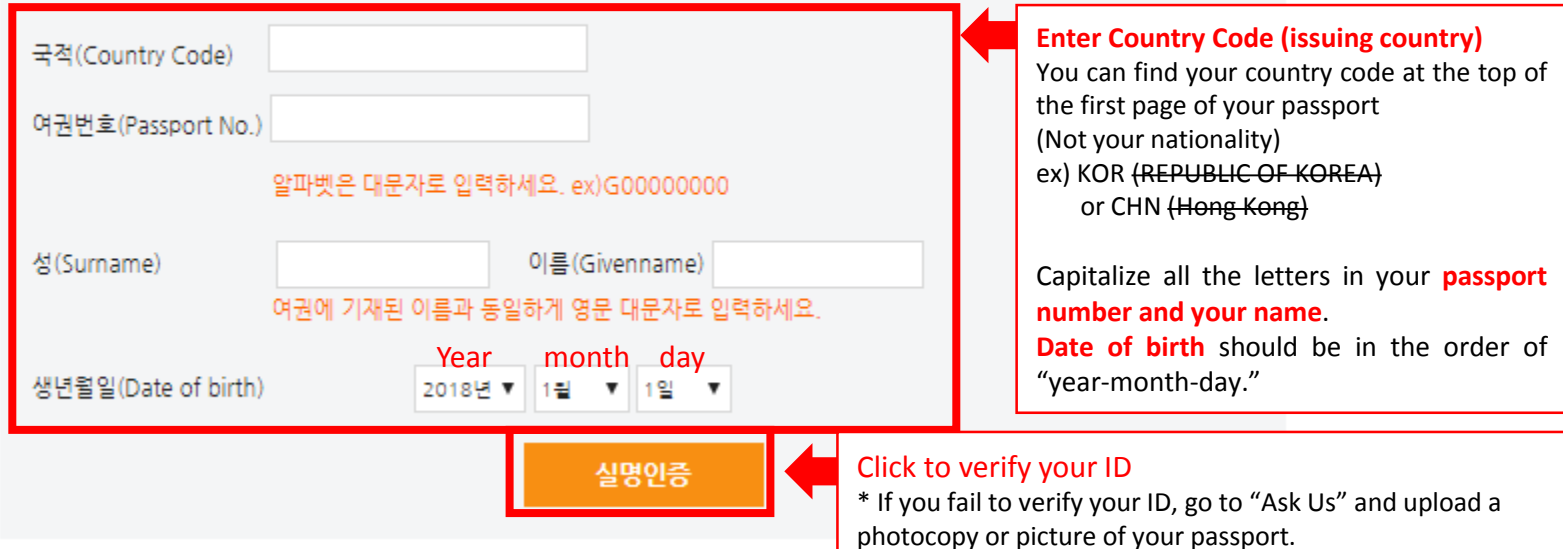

## \* If you already have a TEPS account

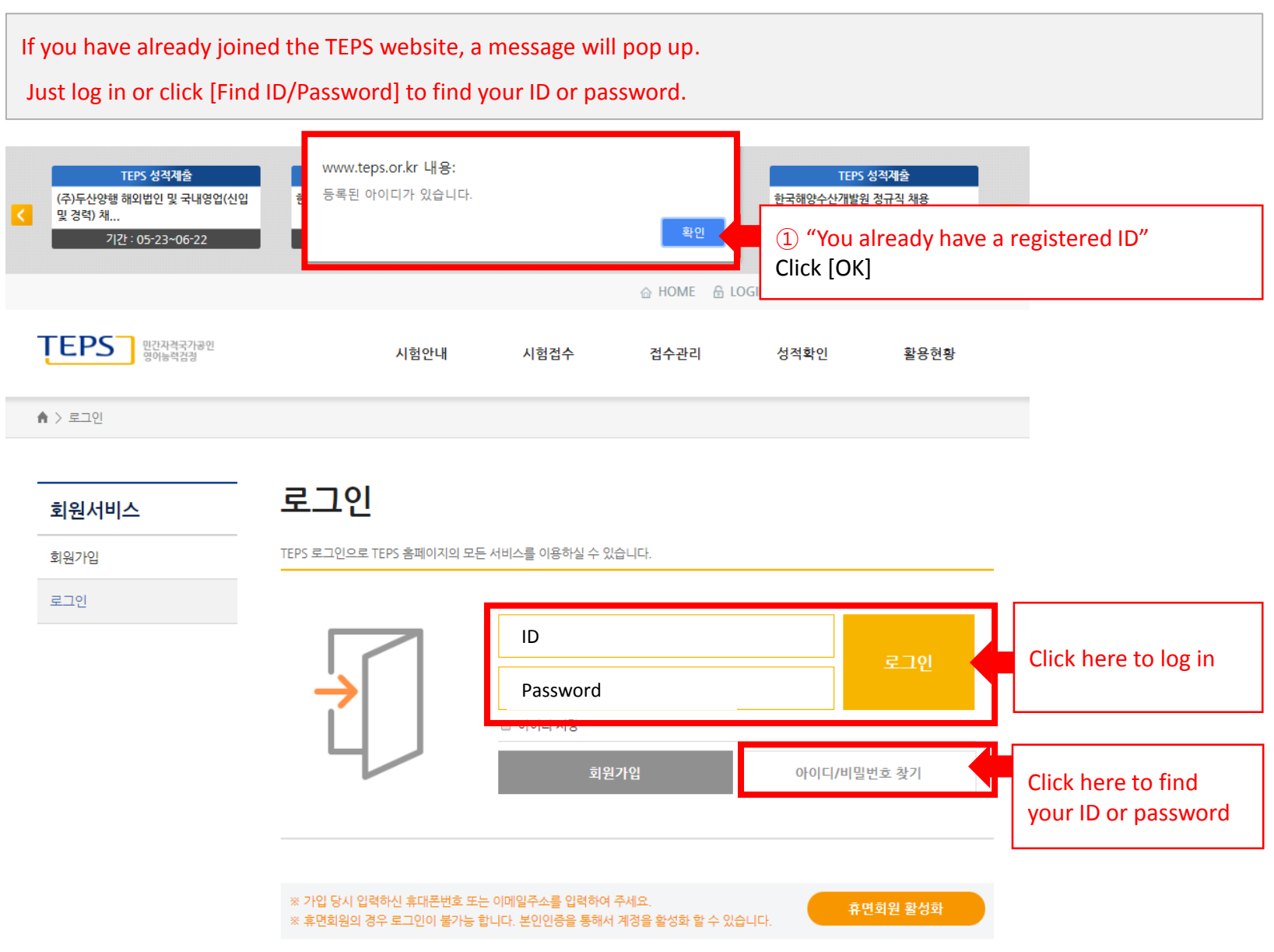

## 4. Enter personal information(1/3)

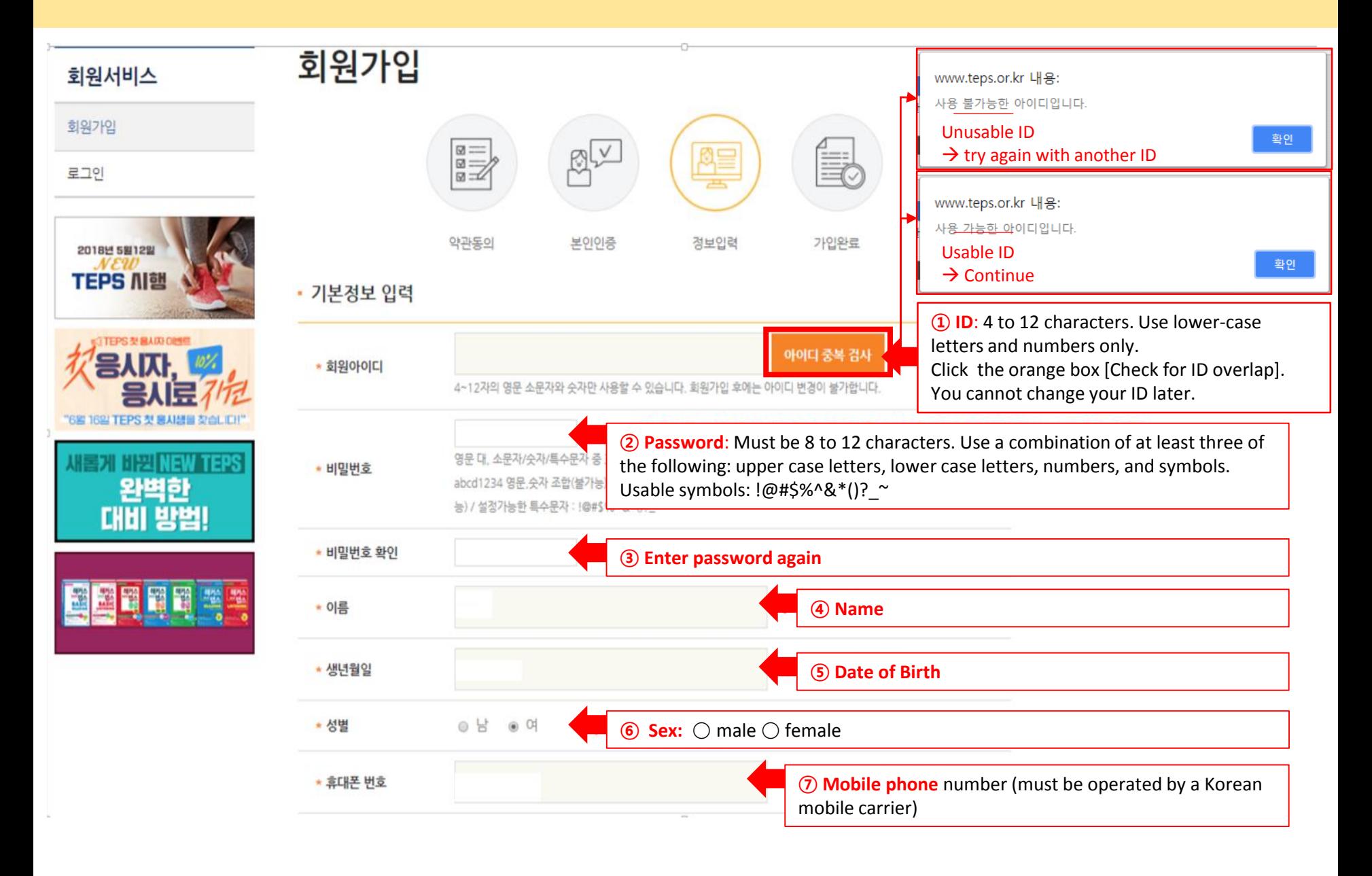

## 4. Enter personal information(2/3)

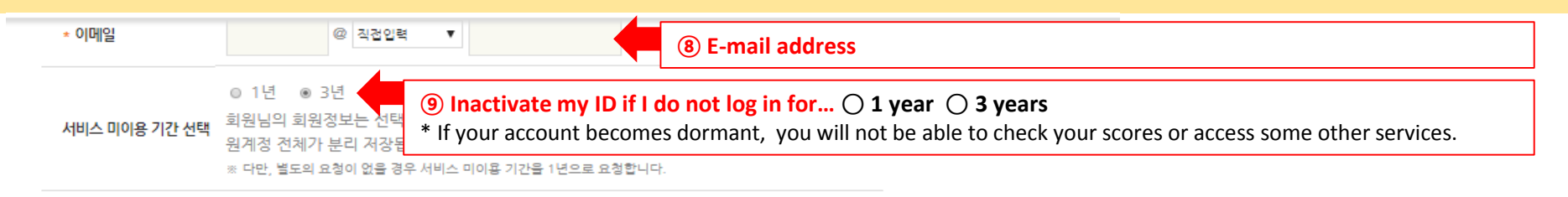

#### ※ 휴면회원 이용 불가 서비스 (회원 전용 메뉴 전체)

- 전수취소 신청 및 환연
- 성적확인, 성적표·인증서 재발급 신청 및 신청내역 확인
- 회원서비스 (응시권 발급 및 사용내역 확인 등)
- 아이디/비밀번호 찾기
- 사진파일 등록

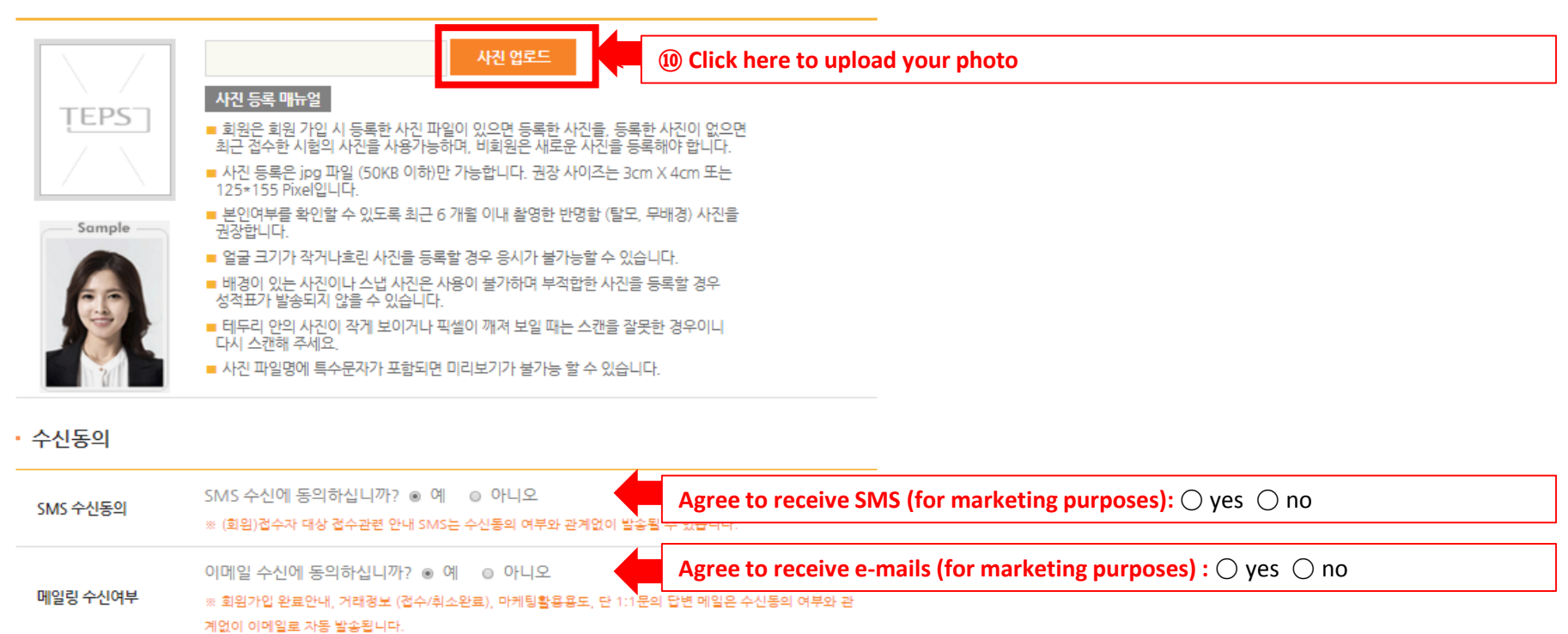

취소

확인

## 4. Enter personal information (3/3)

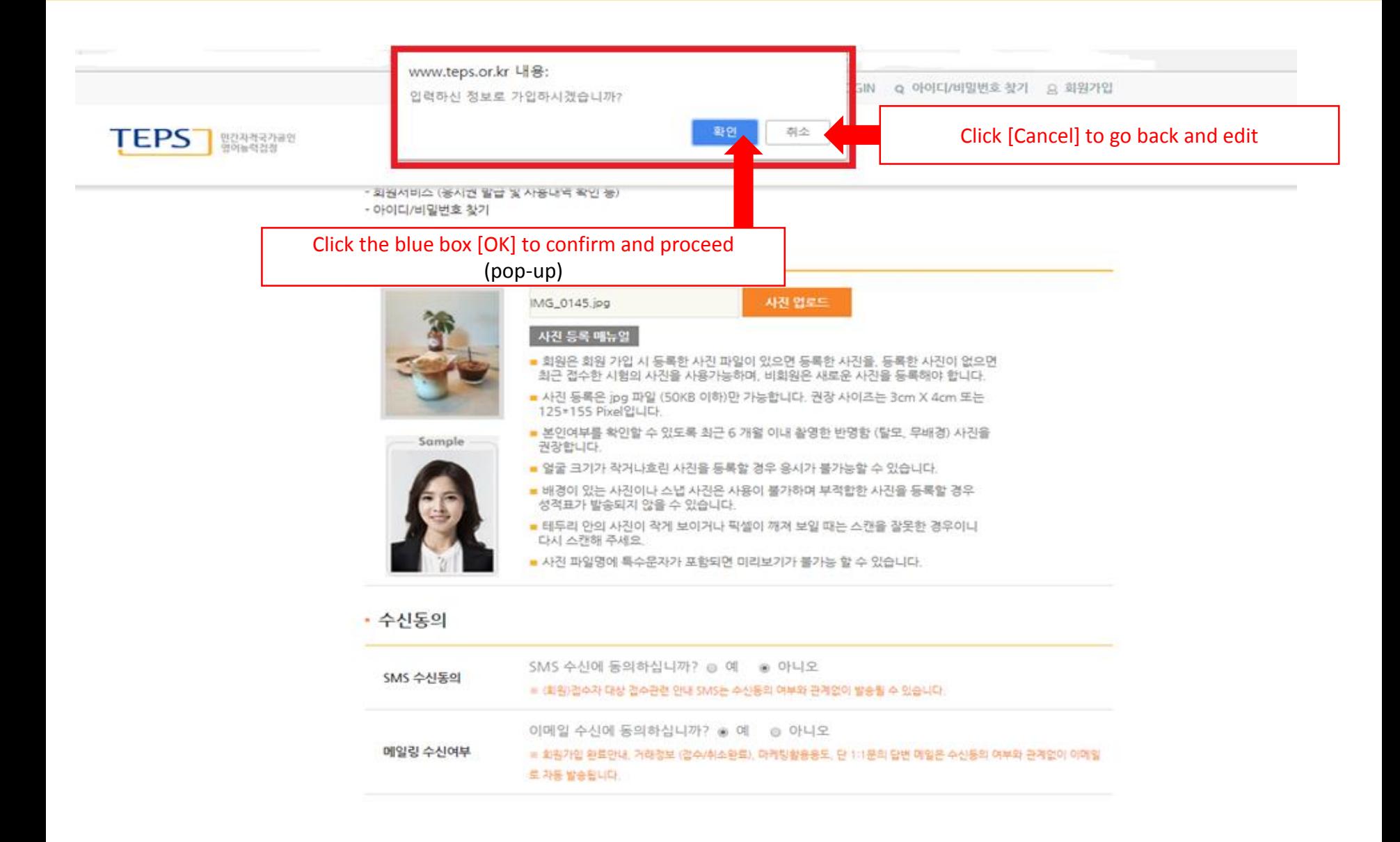

## 5. Become a member of the TEPS website

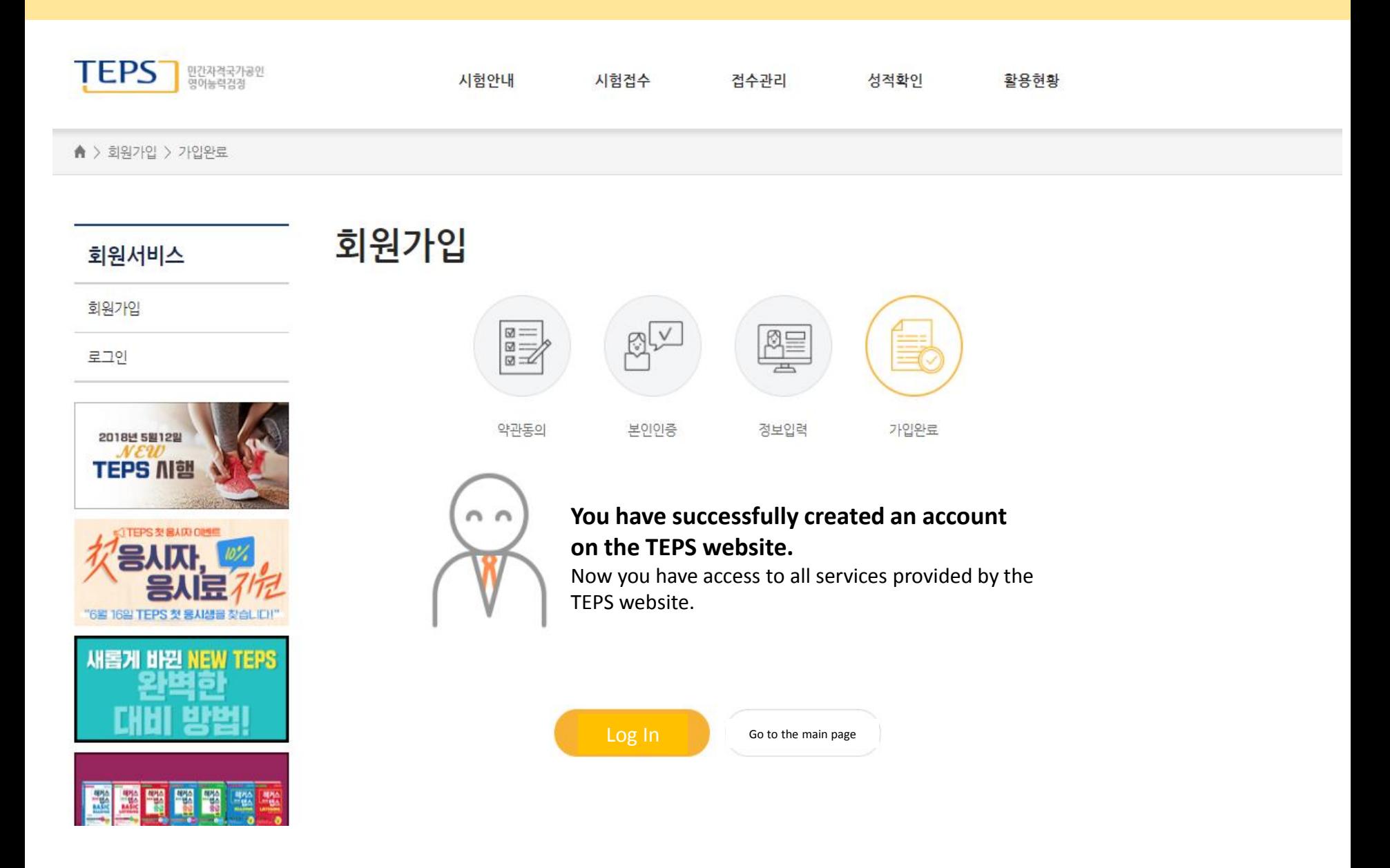